### **Получение услуги «Принятие решения о возможности раздельного проживания опекуна (попечителя) с подопечным в соответствии со статьей 36 Гражданского кодекса Российской Федерации» в электронном виде посредством Регионального портала государственных и муниципальных услуг Ставропольского края 26gosuslugi.ru**

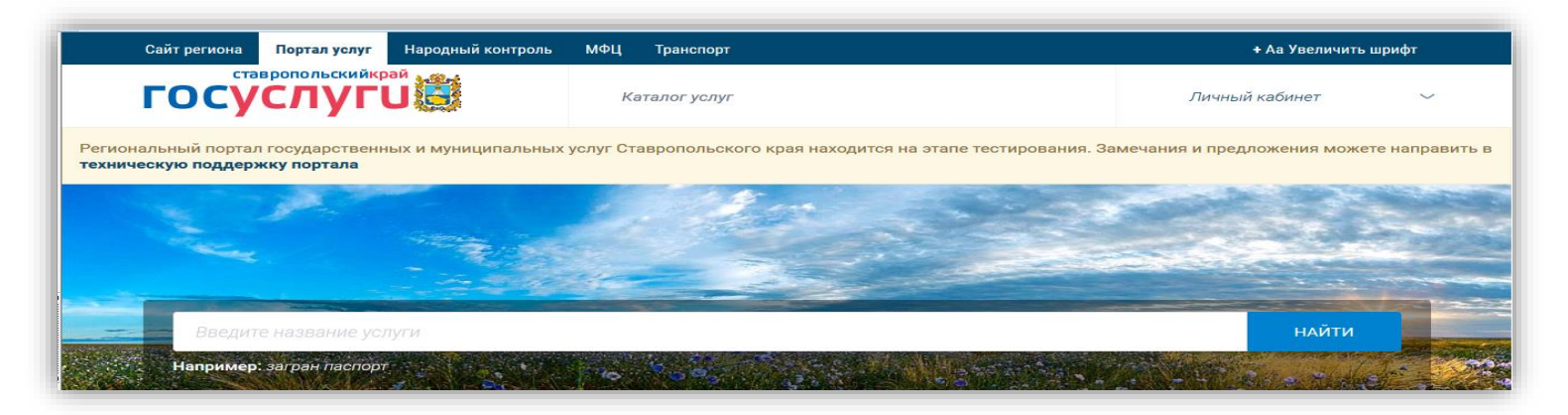

1. Зайти на сайт по ссылке: **<https://26gosuslugi.ru/portal/>**

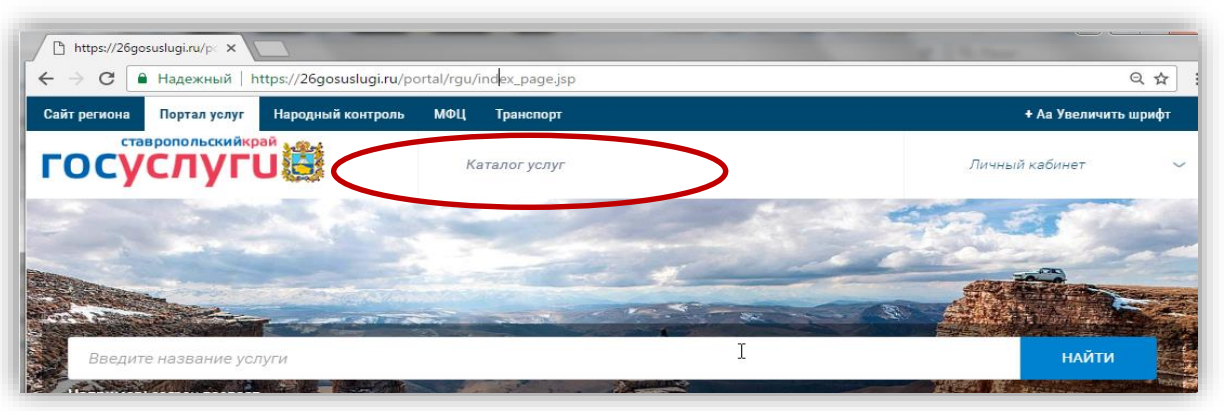

2. Выбрать «Каталог услуг», далее «Органы власти»

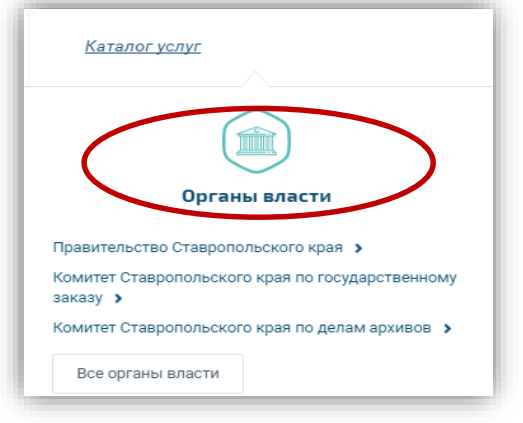

### [3. Выбрать ведомство «Министерство образования](https://26gosuslugi.ru/portal/rgu/dept_view.jsp?id=2600000010000000019) Ставропольского края»

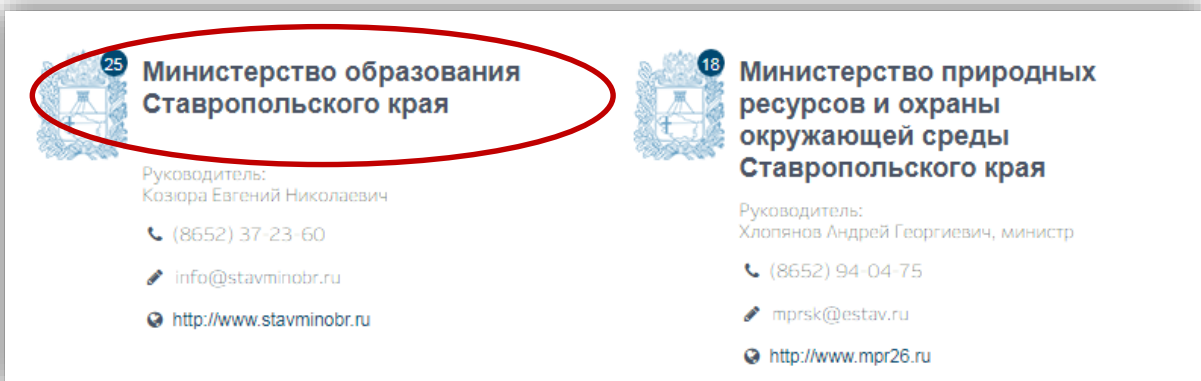

### 4. Выбрать необходимую услугу

Организация и проведение аттестации педагогических работников и руководителей государственных образовательных организаций Ставропольского края, педагогических работников муниципальных и частных образовательных организаций, расположенных на территории Ставропольского края

Контроль за соблюдением лицензиатом лицензионных требований и условий при осуществлении образовательной деятельности

Назначение и выплата единовременного пособия усыновителям

lΞ

⊫

⊫

₽

Принятие решения о возможности раздельного проживания опекуна (попечителя) с подопечным в соответствии со статьей 36 Гражданског кодекса Российской Федерации

### 5. Нажать на кнопку «Получить услугу»

Принятие решения о возможности раздельного проживания опекуна (попечителя) с подопечным в соответствии со статьей 36 Гражданского кодекса Российской Федерации

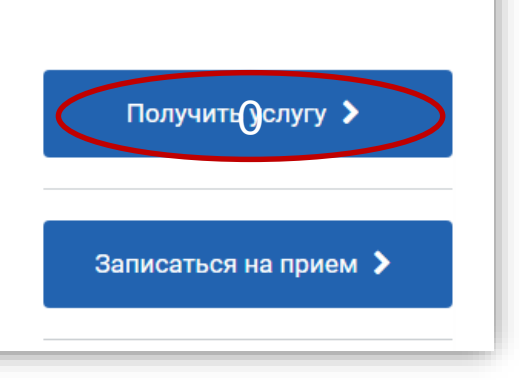

6. Пройти авторизацию одним из указанных Вами при регистрации на портале способом

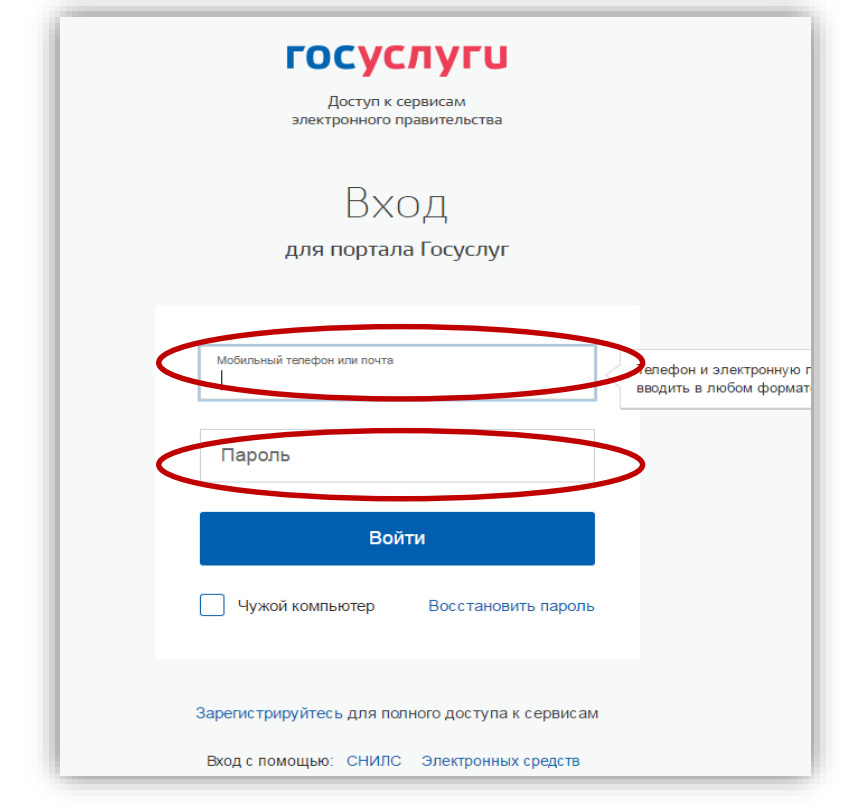

#### 7. Подтвердить согласие со всеми вышеперечисленными пунктами

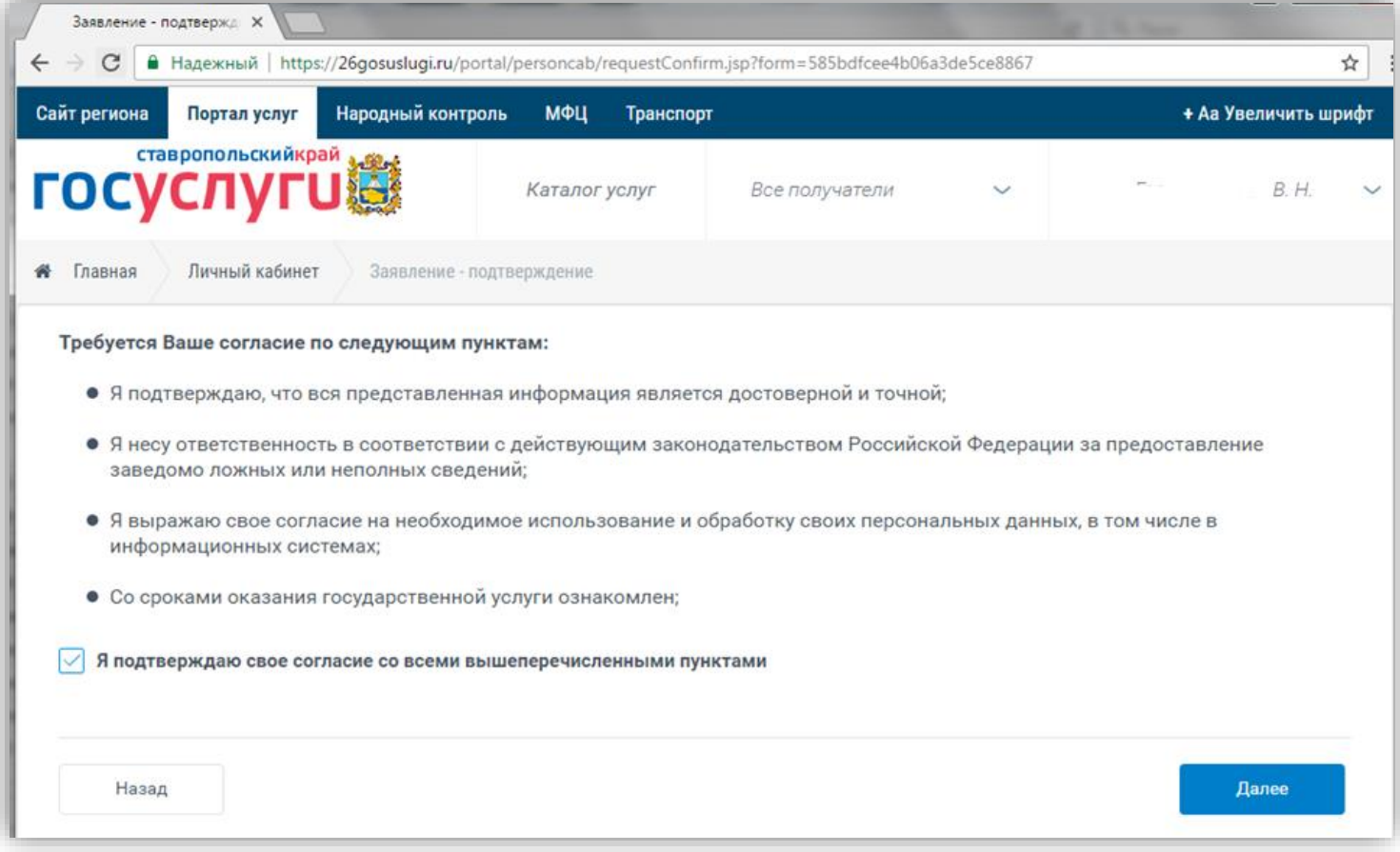

#### 8. Заполнить данные о заявителе

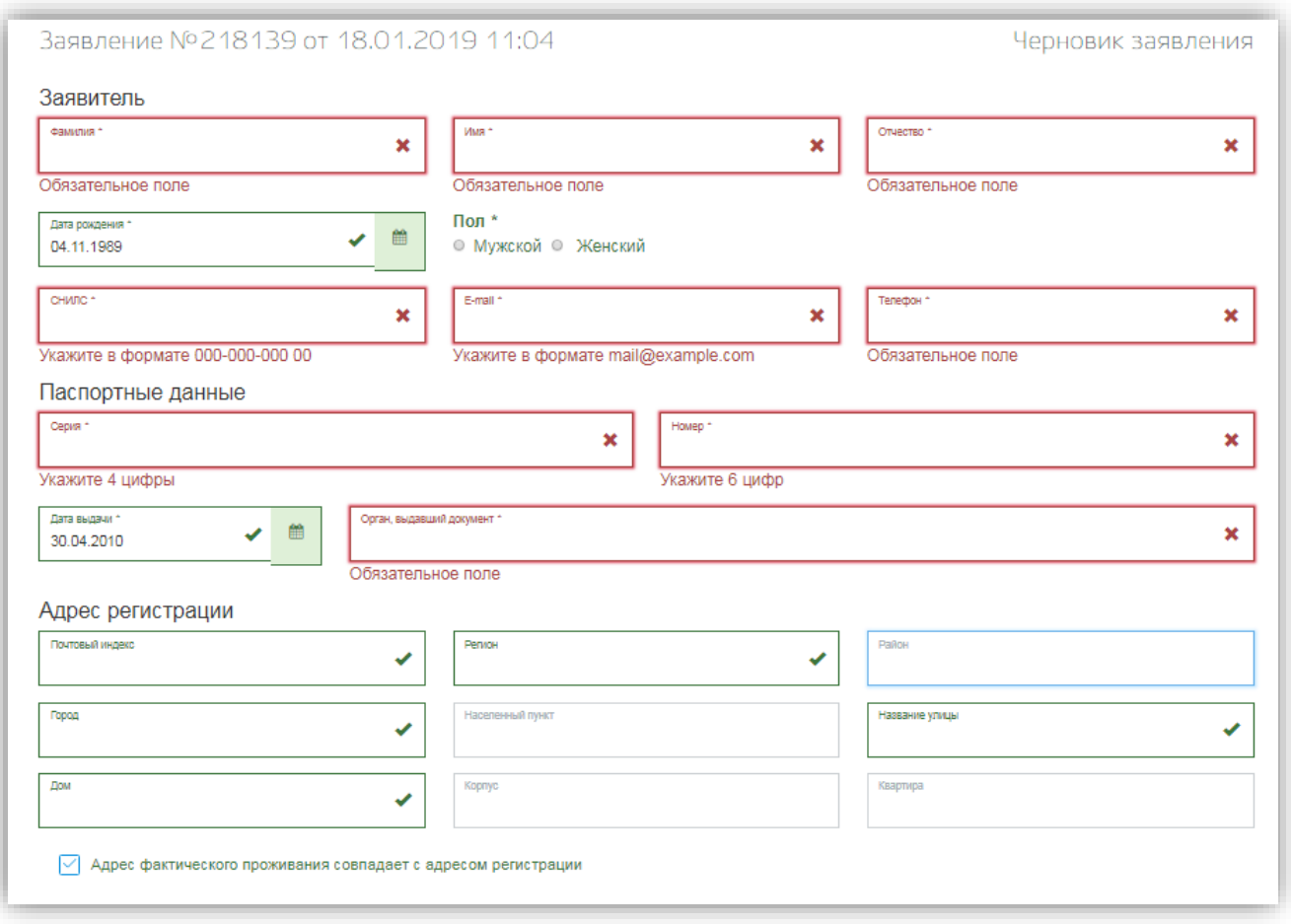

### 9. Заполнить данные заявления

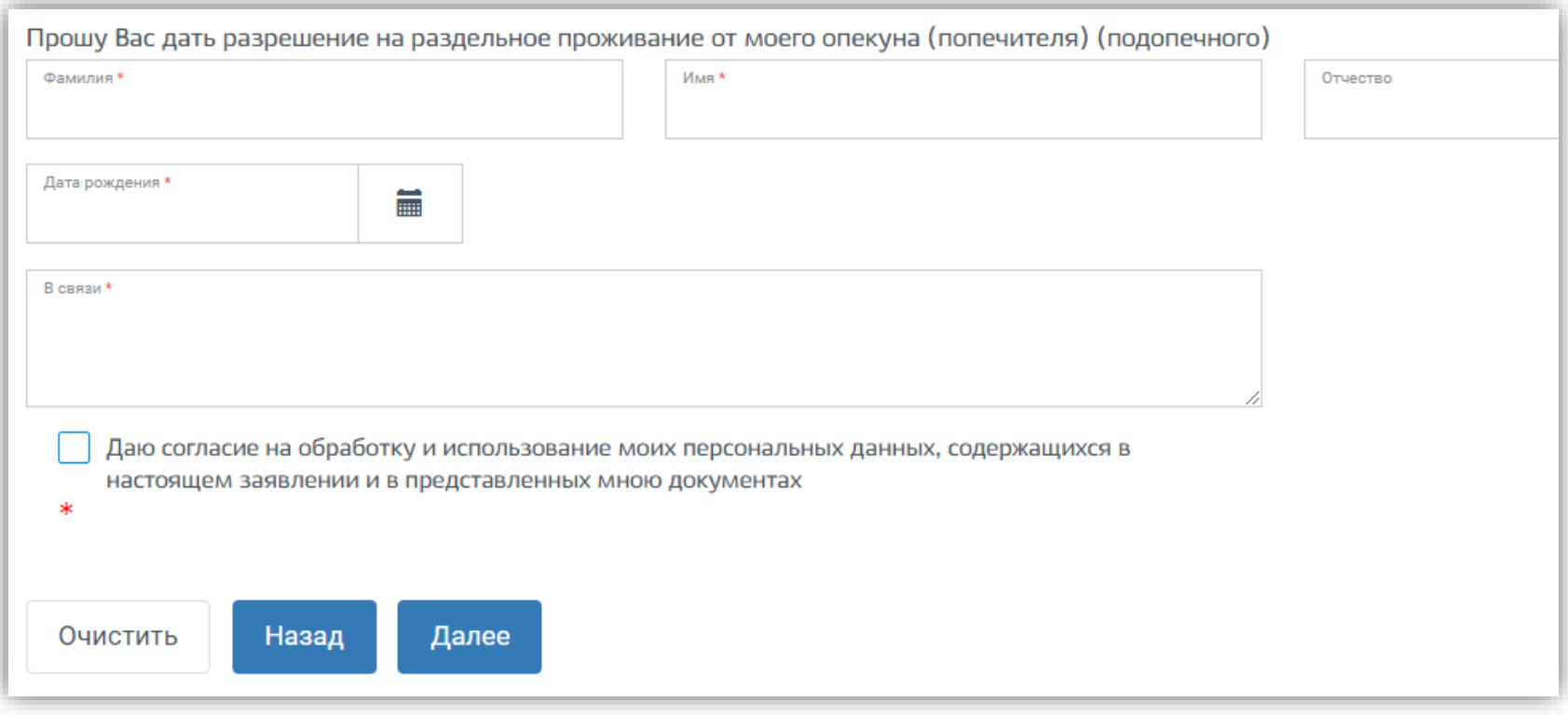

### 10. Прикрепить электронные формы документов

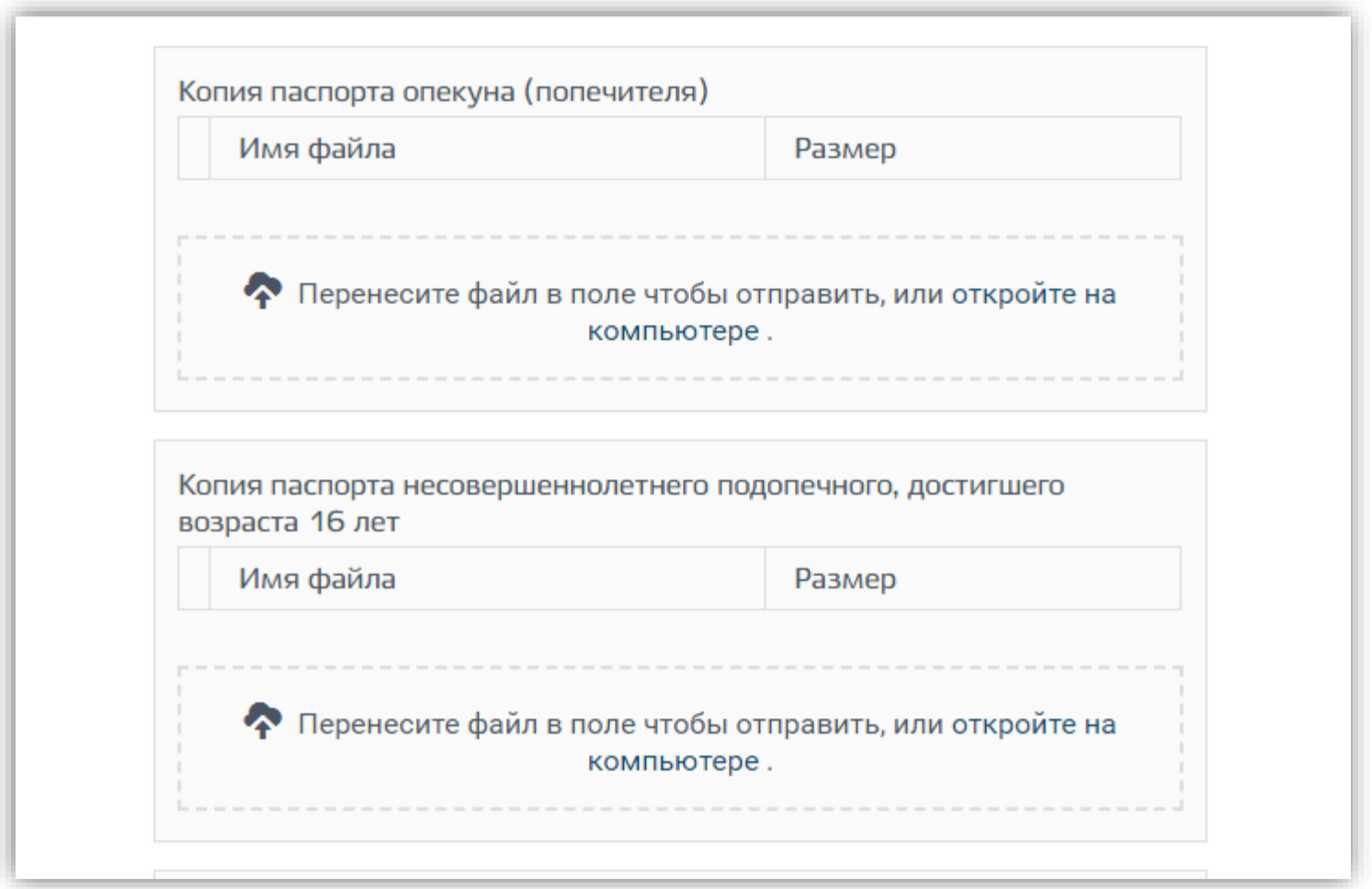

11. Нажать клавишу «Отправить заявление»

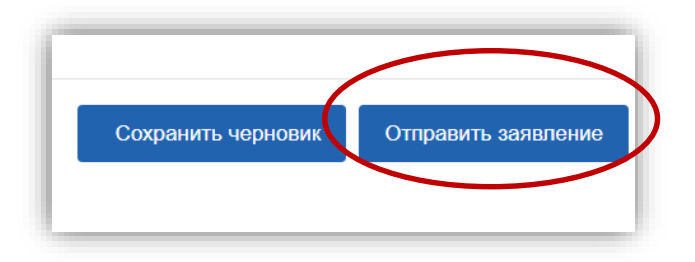